# **Cindev Smart Home Agents Login Agent**

brought to you by:

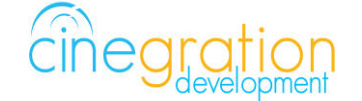

Compatible Control4 Systems: Designed to work with OS 3.0+

Compatible Hardware: Temperature sensors and hardware connected in Control4

License Purchase, Driver Download & Change Log: Please visit [https://www.drivercentral.io](https://www.drivercentral.io/) 

# Features/Overview

- Monitors ComposerPro logins and provides simple alerts and event triggers
- Monitors both Local and Remote logins
- Event triggers for Logged out and All users logged out

#### Dealer Notes

The driver WILL NOT work with OS2.10.6 and lower.

If you reload the driver, existing ComposerPro logins will NOT be monitored. Once you log back in it will work.

LOGGED\_OUT will trigger when someone logs out. ALL\_LOGGED\_OUT will trigger when all users log out. (Note: If a single user is logged in, BOTH will trigger... LOGGED\_OUT first then ALL\_LOGGED\_OUT)

### Setup

- Add driver to project
- Refresh Navigators
- Log out of Project and relogin

# Whitelisting ComposerPro Users

 Put email addresses of users that you DO NOT want to get notified when they login. This is helpful for owners or personal systems where you only want to get notified if someone other than yourself logs into the project. Separate email address with either a comma, single white space or semi-colon

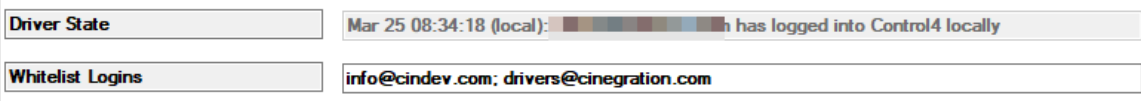

# **Driver Properties**

Driver Actions

 *View Status*: Displays general history and event information on the Lua tab of the driver *Test Service Email*: Will send a test email to the service email provided *Test Customer Email*: Will send a test email to the customer email provided  *Clear Silence Timer:* Will re-enable notifications (silence timer expired)

 Whitelist Logins: Enter email addresses of users that you DO NOT wish to receive alerts from when they login. Seperate multiple emails with a , comma

# Event and Notifications

 Events: Dropdown list of different notification events. This allows dealers to customize how the notification is sent to the customer. Events are as follows:

 LOCAL: Triggered when a ComposerPro user log into the project on the local LAN REMOTE: Triggered when a ComposerPro user logs into the project via Control4 openVPN connection

 LOGGED\_OUT: Triggered when a user has logged out of ComposerPro (70+ seconds disconnected)

ALL\_LOGGED\_OUT Triggered when all users are logged out

- -> Message: This is the message that is sent with a notification. See Custom Variable Injection/Embedding for more explanation of message variable injection
- -> Push: Will send the -> Message value via a Control4 Push Alert at the alert level listed (Alert Levels are: Info, Alert, Alarm). By default, adding a home to your MyHome App will automatically enable Push alerts to your device for Alarm and Alert level notifications.
- -> Customer/Service Email: Will send the -> Message to any emails listed under Email: Customer/Service respectively
- -> Navigators: This action will pop up a message on Control4 Touchscreens for 45 seconds. The message will be the value under -> Message
- -> Voice: This action will send the -> Message value to the Voice agent and say the message over the

touchscreens or an announcement area automatically.

- -> Silence Alerts: This action will cancel any notifications by the driver to the customer.
	- No (default) does not do anything
	- Clear Timer will allow the next alert to happen
	- XX hours will silence future alerts for this many hours

### Email/Text Notification Settings

Events have the ability to send customized email, text and push notifications to certain groups of people. The Properties listed here set those groups for easier programming.

*Email: Service*. This property is intended to send an email to the installer or dealership of the project. The email subject line will be: Control4 System: [PROJECT\_NAME]. Example Control4 System: Smith Residence.

*Email: Customer*. This property is for the customer. When a message is sent the subject line will come from the property Email: Subject

*Email: Subject*. This property is the subject line of the email (or push notification subject line). When the driver will build this subject line based on the following criteria.

 When first loaded the driver will scan the project and look for another driver with the property 'Email: Subject' and if found will use what is already being used

 If no driver is found with 'Email: Subject' the driver will use the zipcode of the project [CITY] Smart Home. Example: Denver Smart Home

If the driver cannot find a city the subject line will default to: My Control4 Smart Home

### UI Settings

 Control4 Navigators. This property defines which Touchscreens will receive the Navigator Popup event (if enabled under the Events section).

### Custom Variable Injection/Embedding

This driver has the ability to inject a variable from the Control4 Project into the message. This can be useful if you need to send the value of another variable with the custom notification from this driver.

#### **Other Drivers in the project variables:**

{deviceId:Variable\_Name} => This will use the value of the Variable attached to the deviceId and Variable Name. Note: Variable Name must be spelled the same way as the variable on the driver

Example: {123:LIGHT\_LEVEL} would retrieve the light level variable from device 123 in the project

#### **Composer Variables:**

{composer\_variable} => This will look at the Variables agent and retrieve the variable that is named

Example: {vacation\_mode} would get the value stored in this composer variable

**Driver Specific Variables:** These are variables the driver has internally. These are accessed by using the [] brackets

[LOGGED\_IN\_FOR] => Displays the amount of time (22 mins) the last user was logged in for (used in LOGGED\_OUT action)

#### **Below are standard across all Cindev drivers**

[NAME] => The Name of the driver in the project (example: Login Agent)

[STATE] => The current state of the driver (example: LOCAL)

[OLDSTATE] => The state prior to the new state notification

[SILENCE] => Amount of hours of the current silence timer

#### Development Tools

Push Notification uses the Control4 MyHome app and 4Sight

Email Notifications use Cindev Notification System (Sendgrid Email API).

DriverCentral Licensing and Driver Management including Auto Update

Monitors project\_change.log for login signature

Warranty & Disclaimer

<https://www.cindev.com/terms-and-conditions>